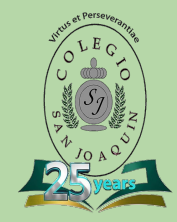

## **Tutorial plataforma Oxford Owl for School**

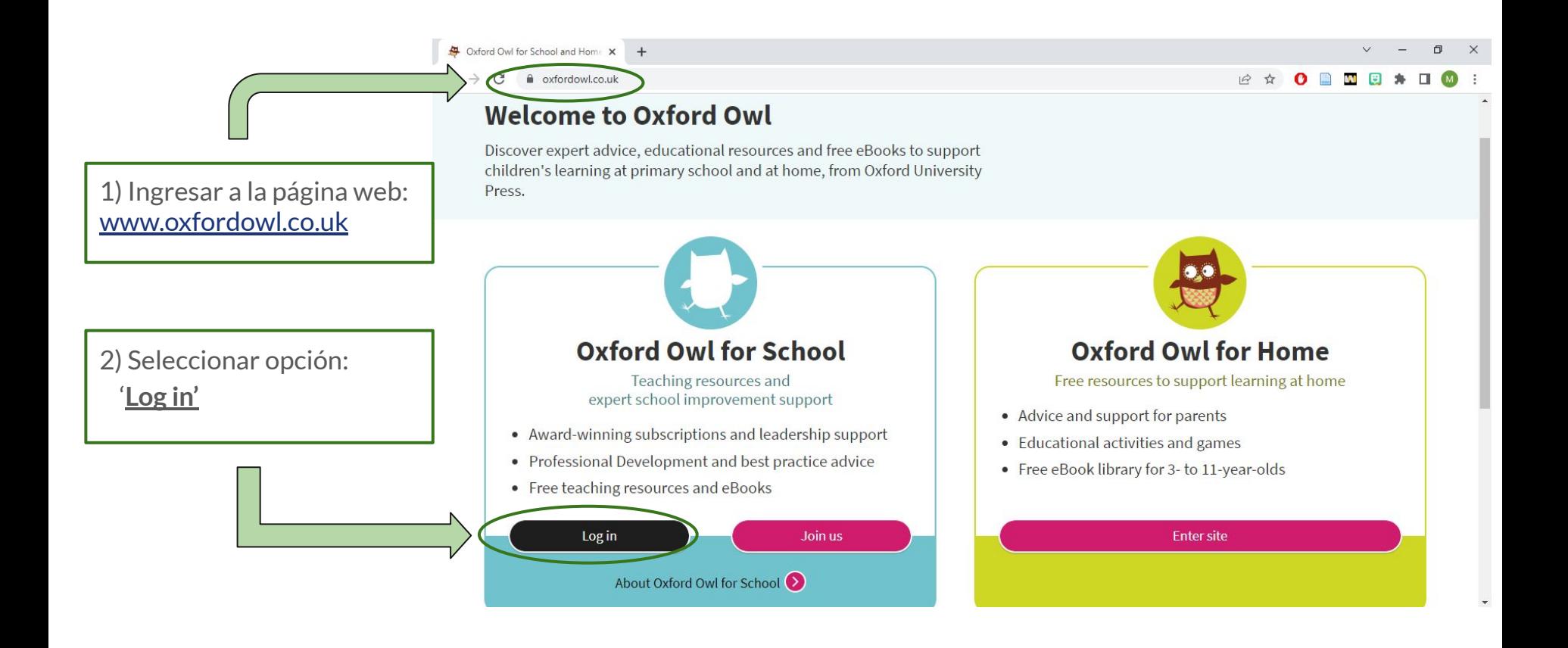

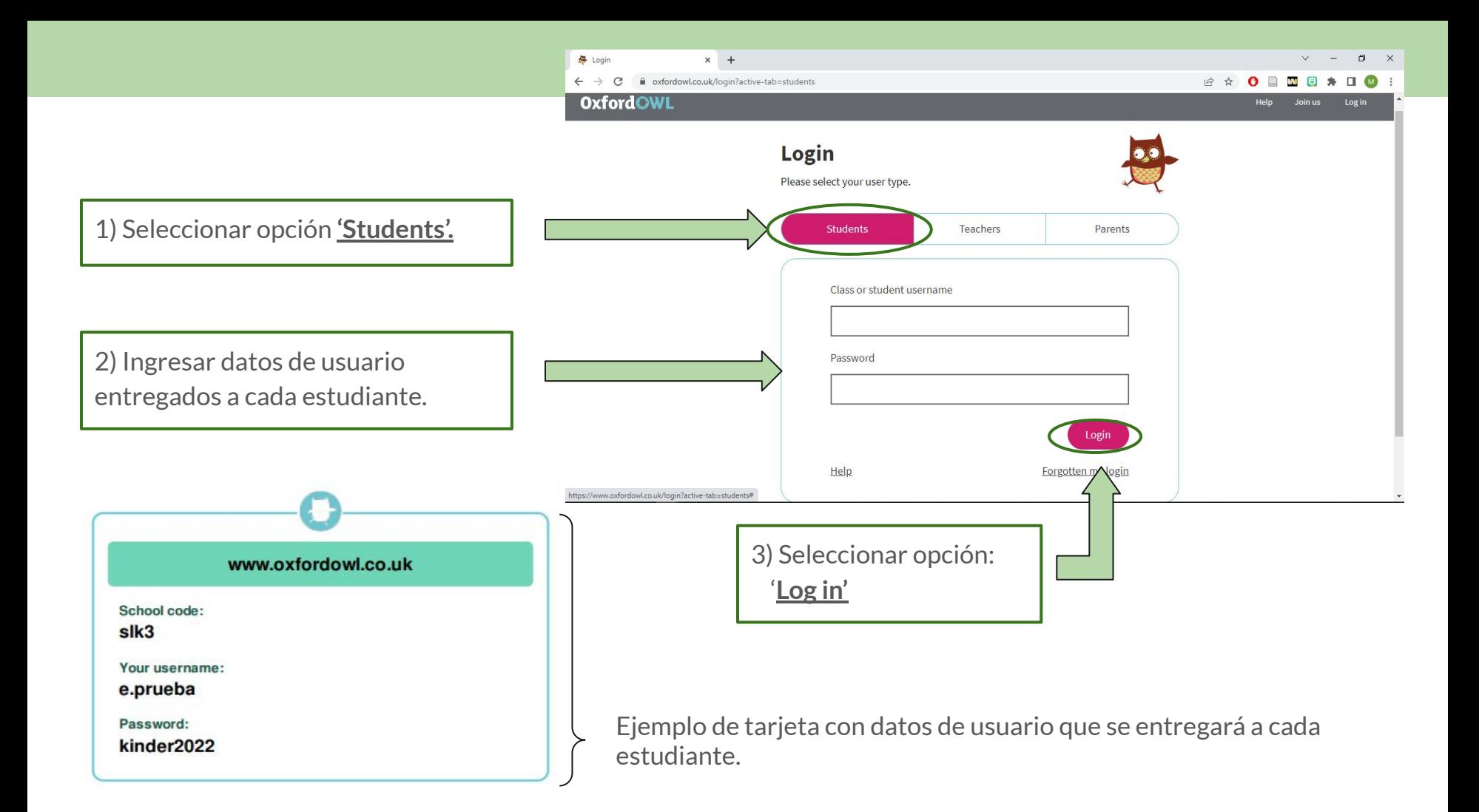

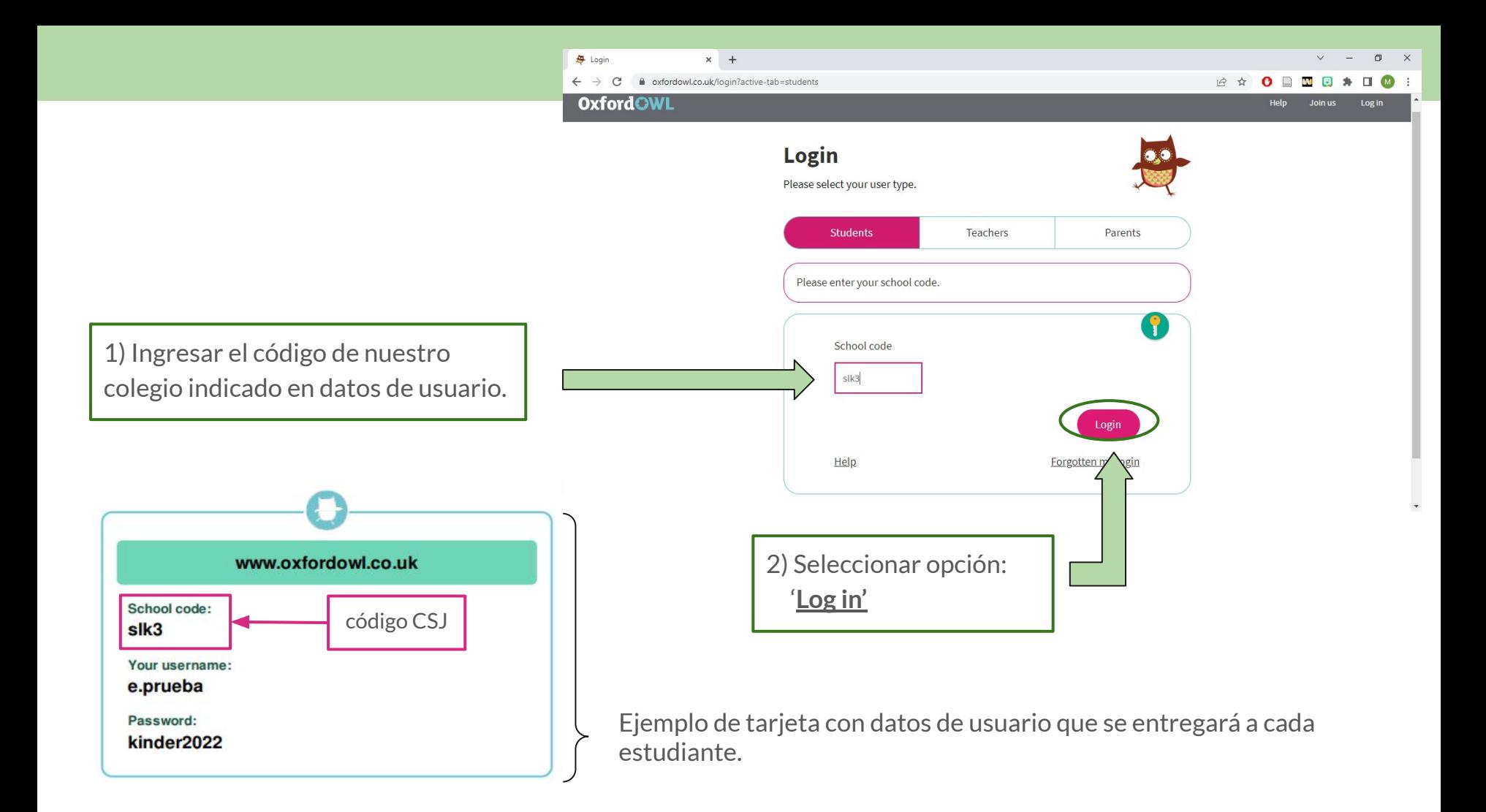

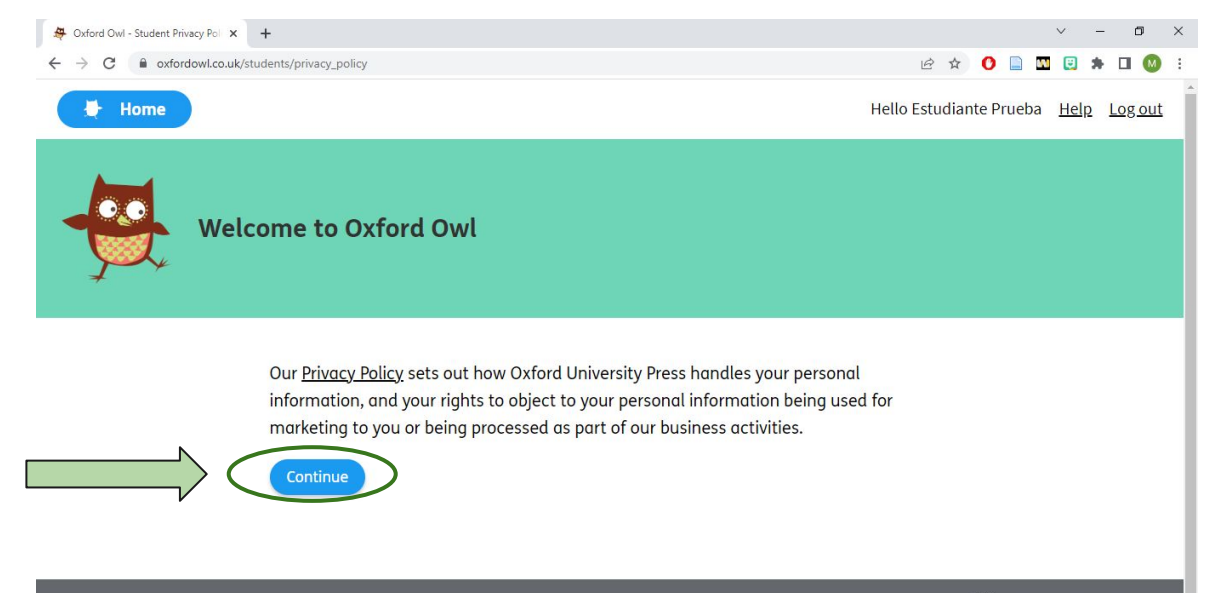

© Copyright Oxford University Press 2022

Seleccionar opción: **'Continue'**

Terms and Conditions Privacy Policy Legal Notice Cookie Policy

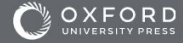

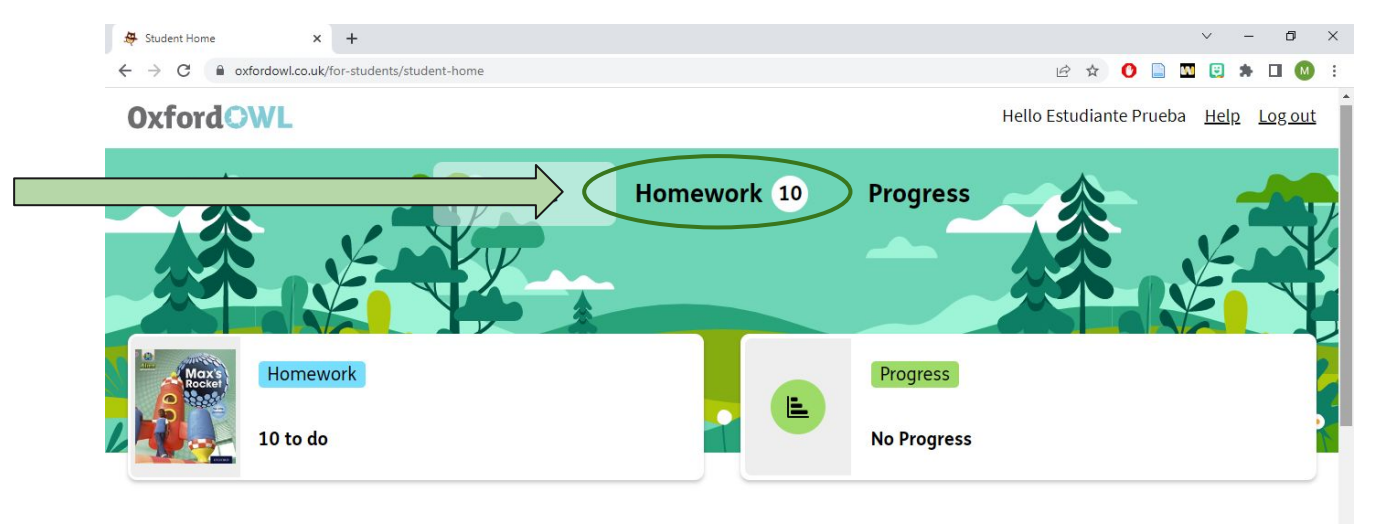

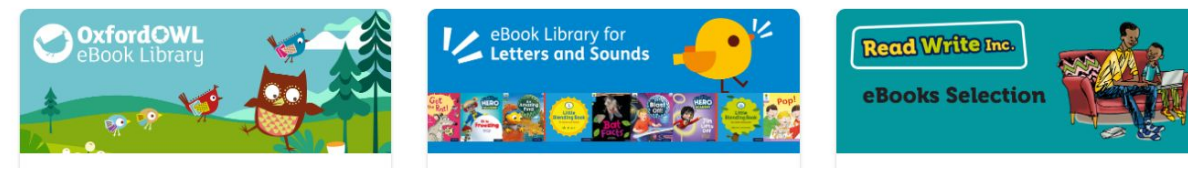

 $\downarrow$ 

Seleccionar opción: **'Homework'.**

En esta sección podrán acceder a los libros asignados por el/la docente.

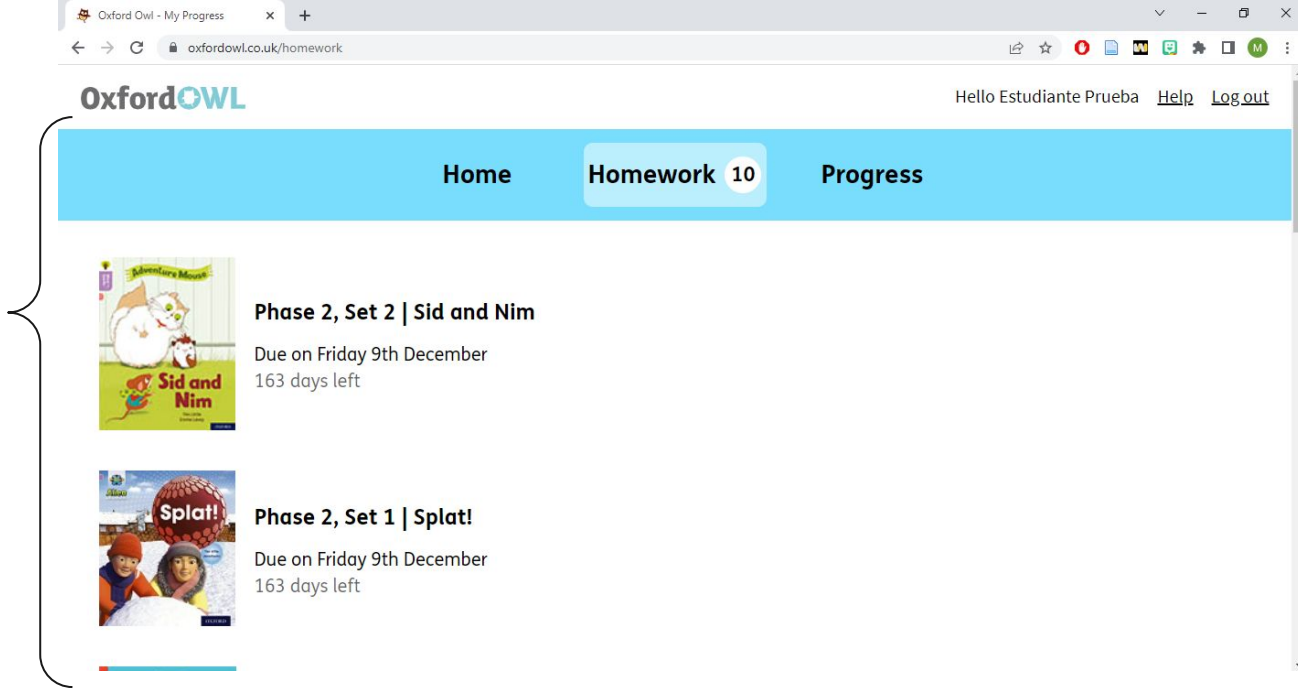

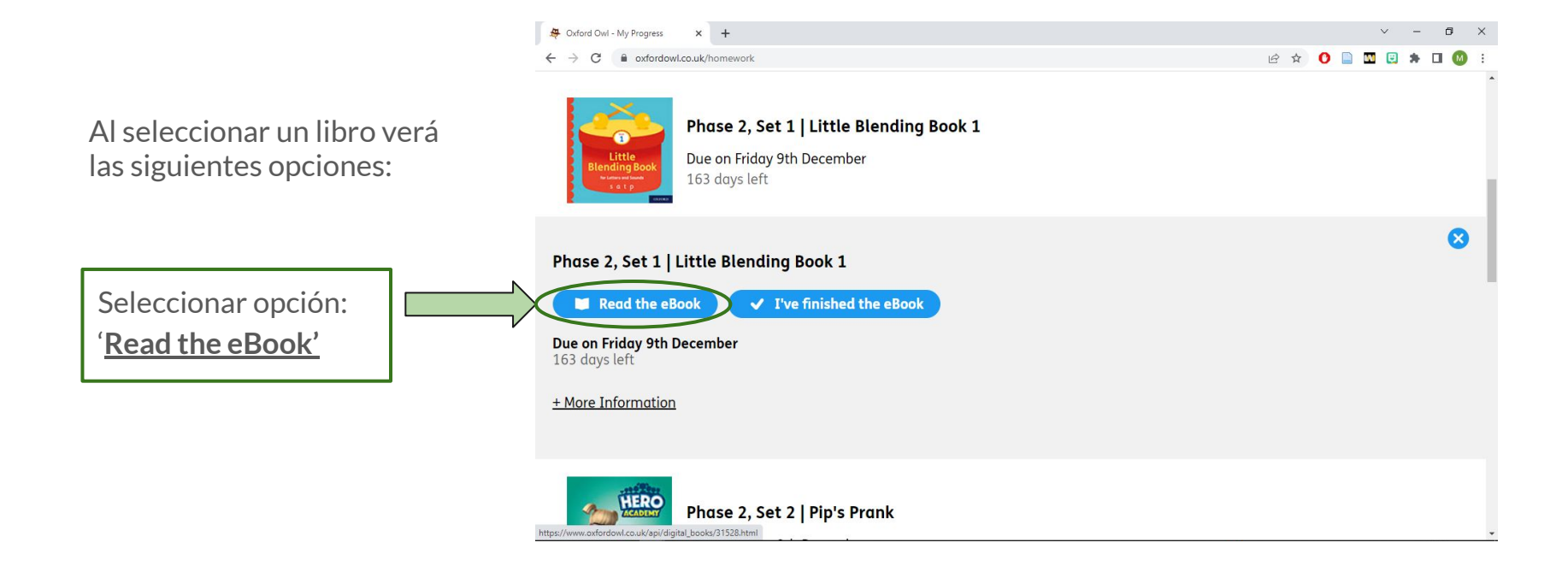

A continuación, se abrirá una nueva pestaña con el libro seleccionado.

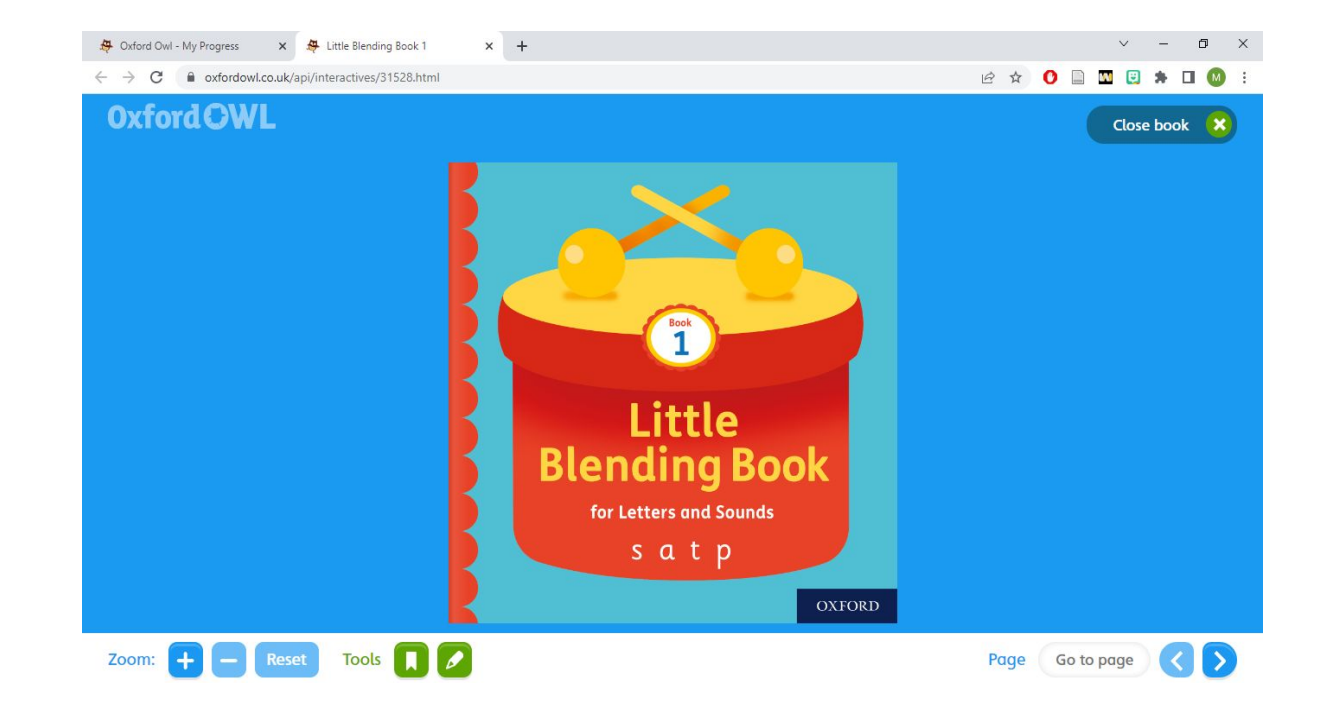

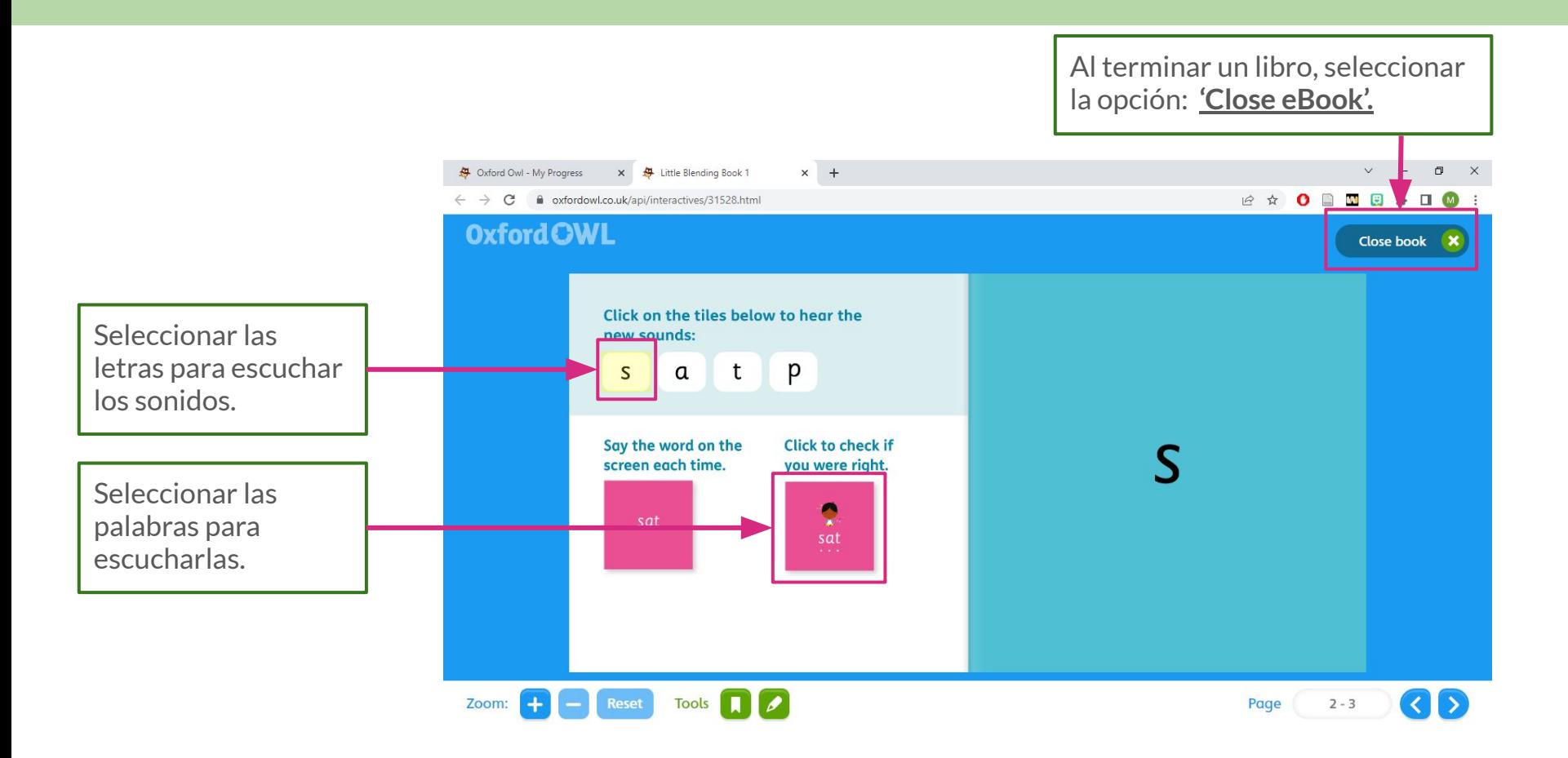

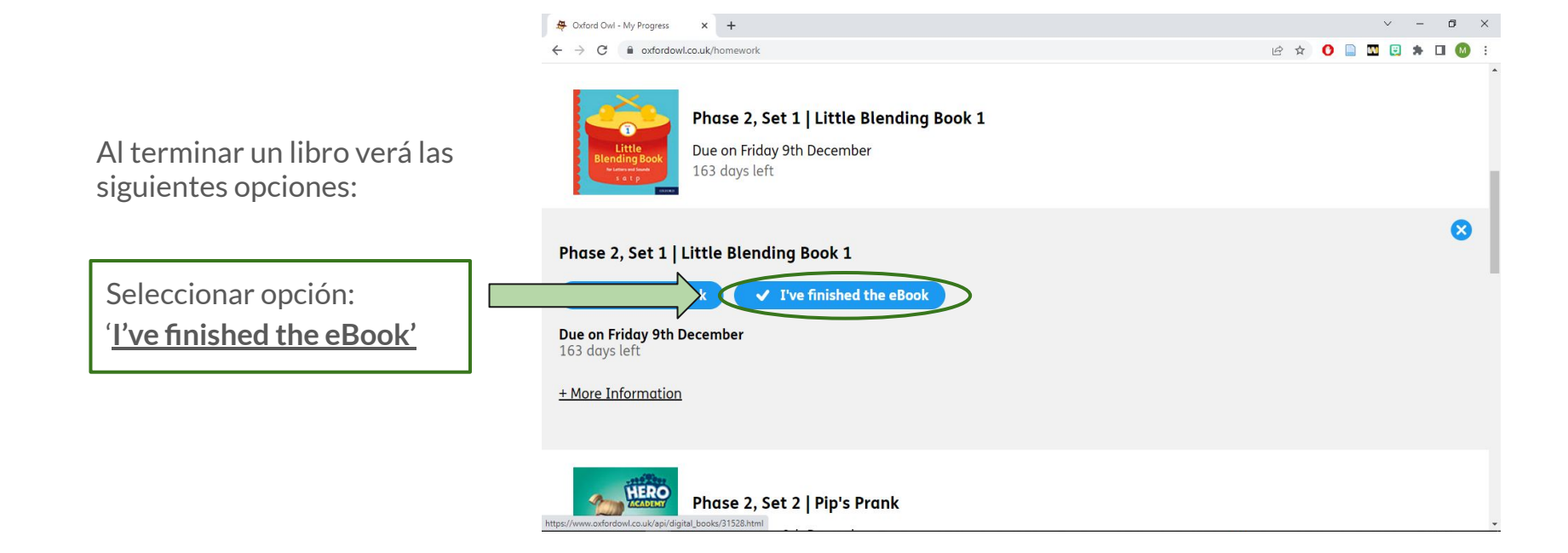

Al seleccionar la opción: '**I've finished the eBook'**, se pedirá la opinión del/la

estudiante sobre el libro.

Seleccionar opción personal.

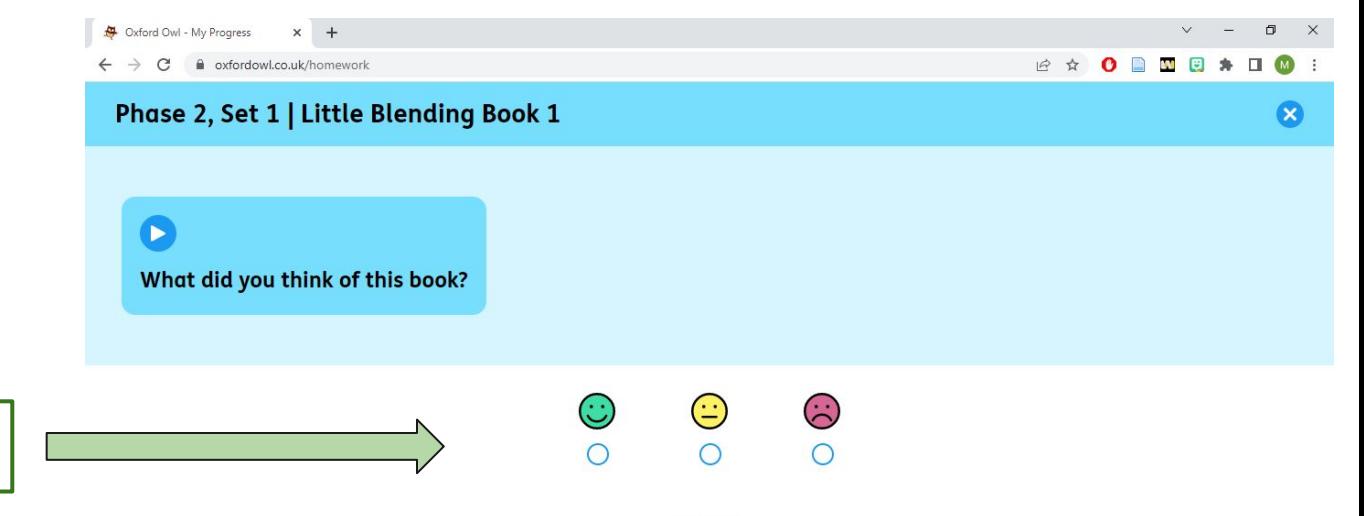

Go back

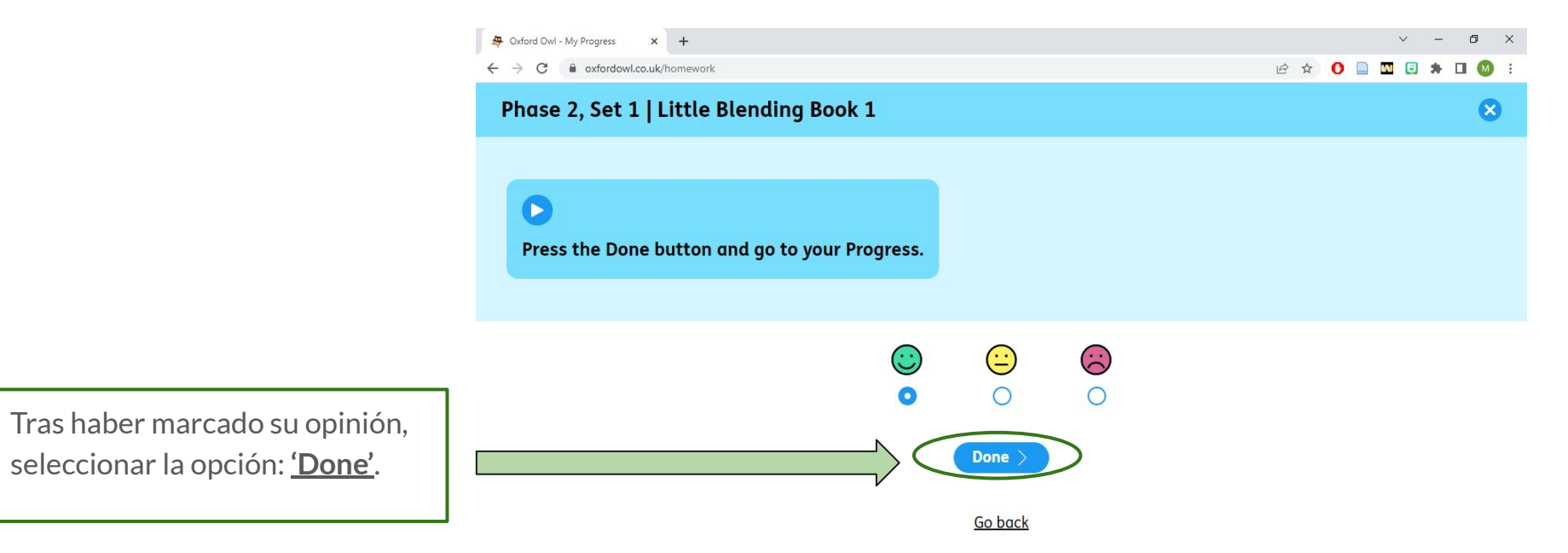

Después de enviar su opinión, podrá ver el libro en la sección: **'Progress'**.

En esta sección se presenta el avance de cada estudiante.

**D** Oxford Owl - My Progress  $\times$  +  $\vee$  $\Box$ cxfordowl.co.uk/progress 12 ☆ C ∩ **OxfordOWL** Hello Estudiante Prueba Help Log out Homework 9 Home **Progress** Phase 2, Set 1 | Little Blending Book 1 Resource type: eBook Series: Little Blending Books Little You liked it lending Boo **Finished** less than a minute ago Showing 1 of 1

**Importante: Este progreso es visible para el/la docente, por lo que es necesario marcar el libro como leído al terminarlo.**

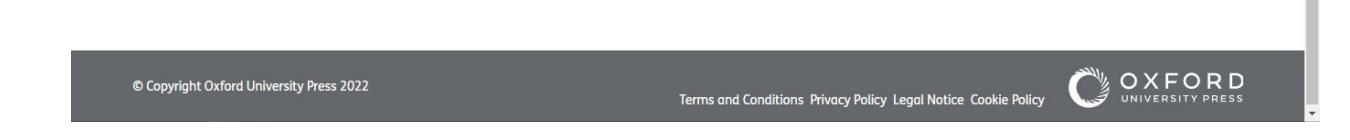